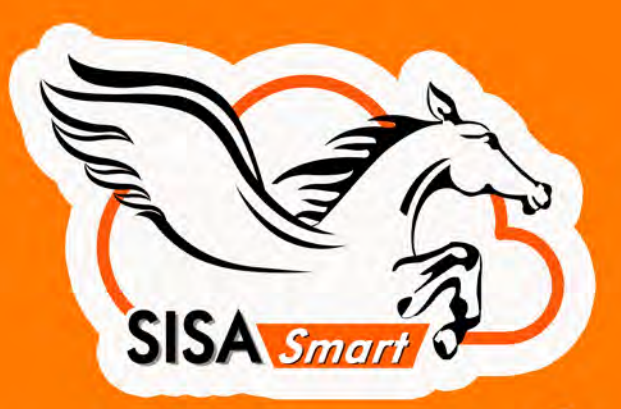

ระบบบริหารสถานศึกษาออนใลนระดับพรีเมียม ด้วยอินเทอร์เฟซที่ใช้งาย **เชื่อมต่อผู้ใช้ที่เกี่ยอของใด้แบบเรียลใกม์** 

## ฝ่ายวิชาการ/ทะเบียน

รองรับโครงสร้างหลักสูตรทุกระดับ, ตารางเรียน, อนุมัติผลการเรียน, รายงานผลการเรียนตามกระทรวงกำหนด ปพ.1. ปพ.2. ปพ.3. ปพ.5. ปพ.7 และใบ รบ. ระบบ e-Learning, คลังข้อสอบ, สอบออนไลน์

ฝ่ายบริหาร ข้อมูลสรุปของการบริหาร สถานศึกษาทุกด้าน

**D**CRM

## ผู้ปกครอง

SISA Mobile App แจ้งเตือนการมาเรียน, ข่าวสาร, ตารางเรียน, พฤติกรรม, การเงิน, ผลการเรียนแบบเรียลไทม์

## ฝ่ายสนับสนุน

ระบบการเงิน, ระบบดแลช่วยเหลือ, ระบบสารบรรณอิเล็กทรอนิกส์, ระบบห้องสมุด

## ผัสคบ

ติดตามพฤติกรรมผู้เรียน, บันทึกผลการเรียน, ตัดเกรด

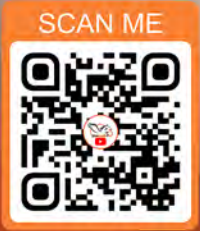

## องค์กรภาครัฐ

**ERP** 

ส่งออกข้อมูลตามที่ภ<mark>าค</mark>รัฐกำหนด PSIS, School MIS, GPA 61, GPA 50, **GPAX OBEC, PVIS** 

## นักเรียน

สมัครเรียนออนไลน์, SISA Mobile App การสแกนเข้าเรียน, แจ้งเตือนการมาเรียน, ข่าวสาร, คะแนนพฤติกรรม, การเงิน, ผลการเรียนแบบเรียลไทม์

### 1.จัดการสิทธิ์ผู้ใช้งาน

- -กำหนดสิทธิ์สำหรับผู้ใช้แบบกลุ่ม
- -กำหนดสิทธิ์สำหรับผู้ใช้รายบุคคล-
- -จัดการกลุ่มผู้ใช้แต่ละประเภท
- -กำหนดการตั้งค่าส่วนตัวเช่นการแสดงผลรูปแบบสีพื้น แถบสีเมนูการแสดงข้อมูลภาษา

#### 2.จัดการข้อมูลสถานศึกษา

- -กำหนดโลโก้รหัสชื่อสถานศึกษาสังกัดหน่วยงาน
- กำหนดข้อมลพื้นฐาน จังหวัด คำนำหน้าชื่อ
- -กำหนดค่าเริ่มต้นหลักสูตร

#### 3.แจ้งประกาศ(Web/Mobile)

- แจ<sup>้</sup>งประกาศข่าวสารผ่าน Web ตามวันเวลาที่กำหนด ไปยังกลุ่มเป้าหมาย
- แจ้งประกาศข่าวสารผ่าน Mobile App ไปยังกลุ่มเป้าหมาย

#### 4.ปฏิทินการศึกษา

- -จัดการปฏิทินการศึกษาโดยกำหนดวันสำคัญต่างๆ ของสถานศึกษาได้
- -กำหนดวันหยุดวันนักขัตฤกษ์ของสถานศึกษา
- -แสดงข้อความปฏิทินโดยกำหนดให้แสดงเป็นกลุ่มครู กลุ่มนักเรียนหรือกลุ่มงานตามที่กำหนดได้

#### 5.งานรับสมัครนักเรียนใหม่

- -จัดการงานรับสมัครนักเรียนใหม่
- -จัดการใบสมัครจัดพิมพ์ใบสมัคร พิมพ์ใบสัญญามอบตัวได้
- -กำหนดเปิด/ปิดหลักสูตรการรับสมัคร
- -จัดการไฟล์เอกสารแนบใบสมัคร
- -แสดงข้อมูลสถิติการแรกเข้าเกรดเฉลี่ยฯลฯ

#### 6.บัตรนักเรียน-บุคลากร/การจัดการไฟล์รูปภาพ

- -ออกแบบบัตรนักเรียน-บุคลากร
- -พิมพ์บัตรทั้งรายห้องและรายบุคคล
- -จัดการโฟลเดอร์สำหรับเก็บไฟล์รูปภาพ

#### 7.ทะเบียนนักเรียน

- -จัดการข้อมูลนักเรียน
- -จัดการข้อมูลครูประจำชั้น
- -จัดการการจัดห้องเรียนและเลขที่นักเรียน
- -จัดการข้อมูลรางวัลและผลงานของนักเรียน
- -แสดงรูปภาพนักเรียน
- -แสดงข้อมูลสุขภาพของนักเรียน
- จัดการข้อมูลพิการ และ ด้อยโอกาสของนักเรียน
- -นำเข้าข้อมูลนักเรียน
- -ออกรายงานข้อมูลนักเรียน

#### 8.ส่งออกข้อมูล(ภาครัฐ)

- สงออกข้อมูล (ภาครัฐ) เช่น School MIS, REGIS, PVIS
- -ส่งออกข้อมูลตามวันที่อนุมัติจบ
- -ส่งออกข้อมูลแยกตามประเภทนักเรียนที่ต้องการ เช่นนักเรียนที่กำลังศึกษาอยู่นักเรียนที่สำเร็จการศึกษาแล้ว และนักเรียนที่ไม่สำเร็จการศึกษา

#### $9. s$ ะบบงานตารางเรียน (งานวิชาการ)

- -กำหนดครูผู้สอนแต่ละรายวิชา
- -กำหนดครูที่ปรึกษาแต่ละชั้นเรียน
- -จัดการตารางเรียน/ตารางสอน
- -จัดการรูปแบบโครงสร้างคะแนนเก็บ
- -จัดการบันทึกสมุดคะแนนของครูผู้สอน
- -ออกรายงานตารางเรียน/ตารางสอน
- -ออกรายงานการตัดเกรดครูผู้สอนทั้งหมด
- ออกรายงานผลการเรียนแบบภาคเรียน ปีการศึกษา ฯลฯ
- ออกรายงานข้อมูลสถิติ เช่น รายงานผลคะแนนเก็บ,
- จำนวนนักเรียนที่มารายงานตัว

#### 10.ระบบงานทะเบียนวัดผล

- -จัดการโครงสร้างหลักสูตรเช่นจัดการหมวดภาคเรียน, จัดการคาบเรียน,จัดการระดับชั้น,จัดการหลักสูตร จัดการระดับการศึกษา/การเลื่อนชั้นเรียน
- จัดการข้อมูลพื้นฐาน กลุ่มวิชา หมวดวิชา รายวิชา กำหนดระดับผลการเรียน
- -จัดการข้อมูลการลงทะเบียนของนักเรียนแบบชั้นเรียน และแบบกลุ่มได้
- จัดการตั้งค<sup>่</sup>า Ordinary National Education Test (O-NET)

#### 11.ระบบการเงิน

- -ตั้งค่าการชำระเงินเริ่มต้นเช่นรายการค่าธรรมเนียมต่างๆ ประเภทการชำระเงิน, จัดการกองทนก<sup>ี</sup>ยืม/นักเรียนที่ได<sup>้</sup>รับทน
- -กำหนดรายการชำระค่าลงทะเบียน
- -ตั้งบัญชีลูกนี้ได้
- -พิมพ์แบบฟอร์มชำระเงินผ่านธนาคาร
- -นำเข้ารับชำระเงินจากธนาคาร
- -ตรวจสอบการชำระเงินของนักเรียน
- -รายงานรายรับการชำระเงินนักเรียน
- -รายงานการตัดบัญชีธนาคาร
- -รายงานนักเรียนค้างชำระ

#### 12.ระบบบุคลากร

**SISA Mobile APP** 

- -จัดการคณะและหน่วยงานโครงสร้างการบริหาร
- -จัดการเวลาทำการ

**6 MODULES** 

+

- -กำหนดรหัสการรับเข้าออกนำเข้าข้อมูลบุคลากร
- จัดการข้อมูลผู้ใช้ระบบ เช่น ข้อมูลส่วนตัว
- -นำเข้าแบบไฟล์ข้อมูลได้
- -ออกรายงานเช่นระเบียนบุคลากรแสดงรูปภาพบุคลากร
- -ออกรายงานข้อมูลสถิติการลา,จำนวนบุคลากร, สรุปการมาปฏิบัติงาน,จำนวนชั่วโมงสอน

#### 13.ระบบครูประจำชั้น/ที่ปรึกษา

- -แสดงข้อมูลรายชื่อนักเรียนที่รับผิดชอบ
- -จัดการข้อมูลติดตามพฤติกรรมนักเรียนโดยครูที่ปรึกษา
- -จัดการข้อมูลติดตามนักเรียนขาดเรียน
- -จัดการข้อมูลติดตามนักเรียนที่มีพฤติกรรมด้านลบ
- -บันทึกเวลาเรียนโดยครูที่ปรึกษา
- -ออกรายงานเวลาสแกนบัตรของนักเรียนที่รับผิดชอบ
- -ออกรายงานพฤติกรรมนักเรียนที่รับผิดชอบ

### 14.ระบบครูประจำวิชา/ครูผู้สอน

- -กำหนดสมุดคะแนนเก็บได้ระดับคะแนน
- จัดการข้อมูลคะแนนเก็บ
- -บันทึกเวลาเรียนโดยครูประจำวิชา
- -ตัดผลการเรียนนักเรียน
- -ออกรายงานใบรายชื่อนักเรียนตามรายวิชา
- -ออกรายงานใบปะหน้าสมุดบันทึกคะแนน

#### 15.ระบบพฤติกรรม

- -กำหนดประเภทพฤติกรรม,
- -กำหนดรูปแบบการสแกนบัตร
- -กำหนดเวลาแต่ละหลักสูตรได้
- -จัดการการลา,นำเข้าข้อมูลเวลาสแกน,
- -ออกใบรับรองความประพฤติ
- -ออกรายงานสรุปการสแกนบัตรเข้าเรียน-ขาดเรียน
- -ออกรายงานสรุปคะแนนพฤติกรรม

#### 16.งานสารบรรณอิเล็กทรอนิกส์(e-Filing)

- เขียนเอกสาร และส่งตามโครงสร้างสถานศึกษา

- -กำหนดประเภทเอกสาร
- -กำหนดชั้นความลับเอกสาร -กำหนดรูปแบบเลขที่เอกสาร

-รายงานสถิติการส่งเอกสาร -จัดการข้อมูลเอกสารออนไลน์

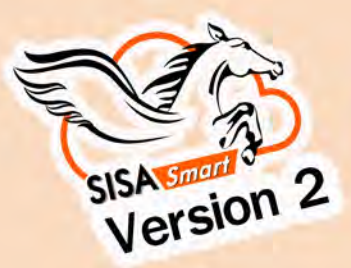

# **SISA Smart Mobile Application** มาพรอมกับ 11 Features

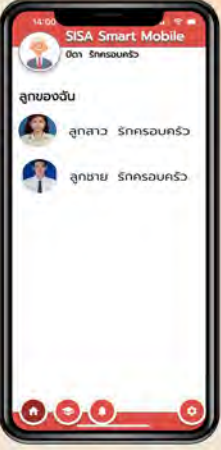

ผู้ปกครองสามารถเข้าถึงข้อมูล ลูก/บุตรหลาน ภายใน Login เดียว  $"$ 019"

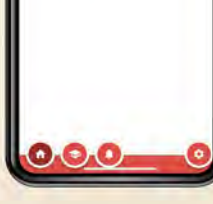

 $\sqrt{2}$ 

 $\overline{a}$ 

'n

11 Icon หลัก

สมุคคะแนนเก็บ

0-1401 - m.w.<br>Arthumiantha

瞦

แสดงรายละเอียด

คะแนนเก็บ

ชิ้นปี

Uba2<br>2564

rüsenn

การมาเรียน

 $30^{6h}$  + 1750

 $26^{6n}$  + 1734

 $25^{56}$ 

 $24<sup>6a</sup>$   $+1741$ 

4804

 $4.1743$ 

Ω

 $23<sup>BA</sup>$  $+1733$ 

 $22_{254}$ 

 $12^{dn}$ 

 $11<sup>th</sup>$ 

 $10<sup>th</sup>$ 

 $9<sub>2564</sub>$  $+1253$ 

 $8<sup>da</sup>$  $\bullet$ 

 $\overline{a}$ 

E

3.5

 $10$ 

 $10<sup>10</sup>$ 

20

 $10$ 

 $25$ 

#### **หลดใดแลววันนี** ດາວບ **App Store**  $\blacktriangleright$  Google play

**Diaman** 

**9750** 

ow the

 $\overline{G}$ 

a-tiš

· SactionSpot

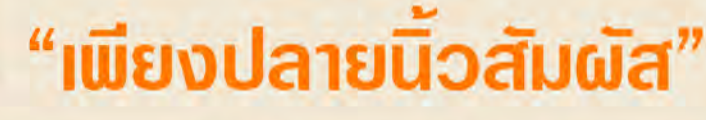

"สะดวก"

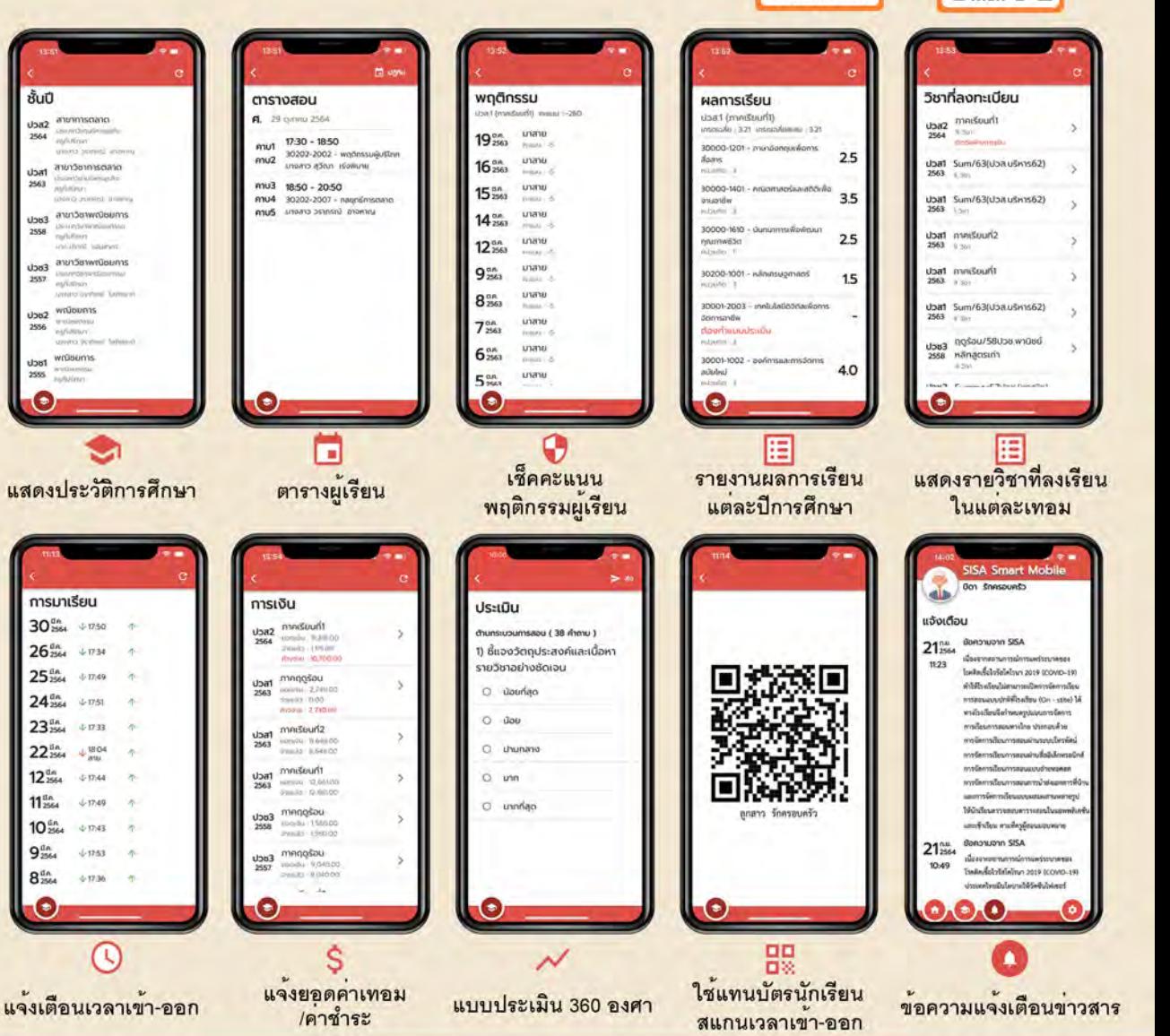

п

# **SISA Smart On Cloud** ติดตั้งงาย ใช่ใดทันที ทุกที่ ทุกเวลา

ระบบบริหารสถานศึกษา ที่มีสถานศึกษาใช้กว่า 200 แห่ง และมีผู้ใช้มากกว่า 200,000 คน ด้วยประสบการณ์กว่า 20 ปี

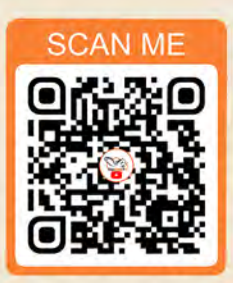

คลิปแนะนำโปรแกรม **SISA Smart** 

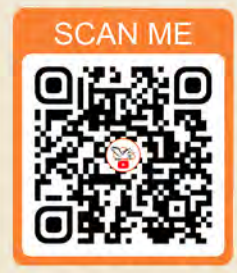

คลิปการติดตั้ง และการลงทะเบียน **SISA Smart Mobile** 

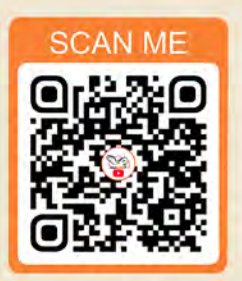

คลิปการใช่งาน **SISA Smart Mobile** 

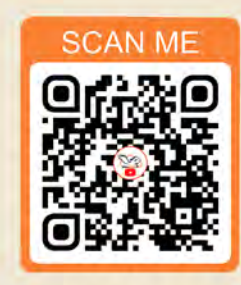

คลิปแนะนำระบบ **Food Court** 

## ช่องทางการติดตอสอบถามรายละเอียด

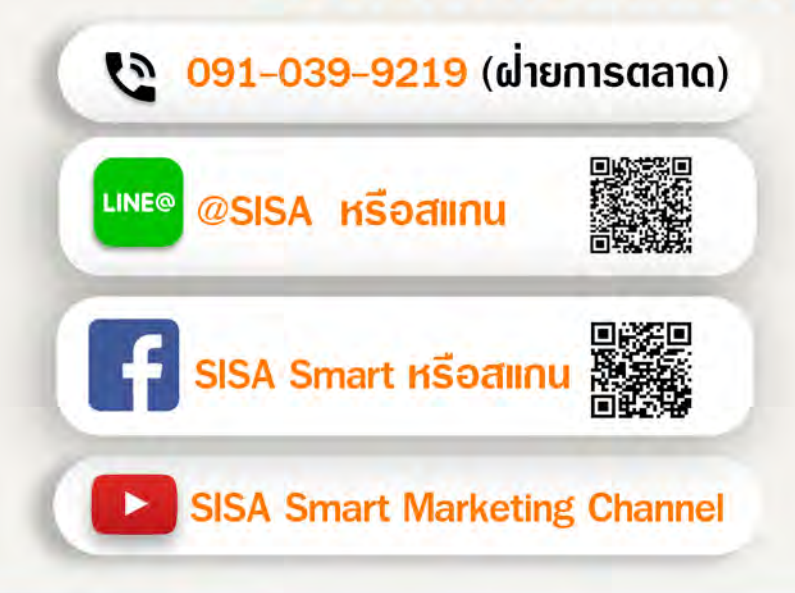

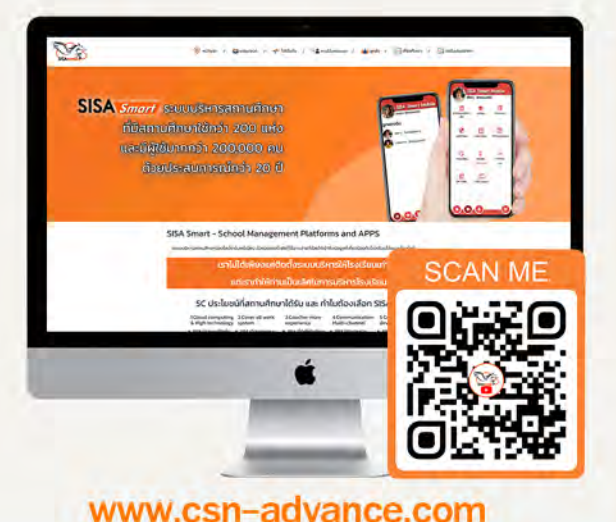